Do nauki języka SQL potrzebny jest jego **interpreter,** czyli baza danych. W ćwiczeniach wykorzystujemy bazę danych **InterBase** firmy **Inprise** (Borland).

Dlaczego InterBase? Ponieważ:

- jest to system relacyjnej bazy danych, w którym została zaimplementowana pełna składnia języka SQL;
- InterBase w wersji Personal Edition jest dostępny za darmo;
- $\Box$  jest to w pełni profesjonalny i popularny system, który dodatkowo jest łatwy w obsłudze i administrowaniu.

# *Instalacja InterBase*

Aby pracować z InterBase należy go zainstalować. Serwer SQL InterBase znajduje się na stronie internetowej firmy BSC: http://www.borland.com.pl. Do pracy z ćwiczeniami potrzebny nam jest jeden plik; **ib\_server\_6\_0\_1.zip** (5,36 MB), który jest wersją Server i Client InterBase dla Windows.

Po rozpakowaniu **pliku ib\_server\_6\_0\_1.zip**, utworzony zostanie katalog: **ib\_server\_6\_0\_1**. W tym katalogu znajduje się jeszcze katalog **server**, w którym znajduje się program instalacyjny **setup.exe**.

Przyciskamy next, wybieramy wszystkie komponenty/Install/finish.

# *Narzędzie IBConsole*

**IBConsole** jest narzędziem, w którym możemy stworzyć bazę danych. Z poziomu **IBConsole** możemy również wywołać narzędzie **Interactive SQL**, które pozwala na wprowadzanie poleceń SQL i ich wykonywanie na bazie danych. Wykonywanie wprowadzanych poleceń dokonuje się przez naciśnięcie klawiszy Ctrl+E (Execute). Aplikacja Interactive SQL umożliwia również wykonywanie skryptów SQL

### *Tworzenie bazy danych w InterBase.*

Jeśli nie jesteśmy w aplikacji IBConsole, musimy ją uruchomić z Menu Start/Programy/ InterBase/IBConsole. Z menu Server wybieramy Login.... W oknie wpisujemy użytkownika **SYSDBA** i hasło **masterkey** (rozróżniane są duże i małe litery). Po zalogowaniu się do menedżera bazy Inter-

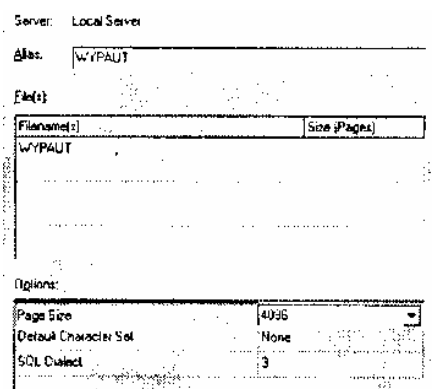

Base przejść do menu **Database** do pozycji **Create Database**. Okno wypełnić tak jak na rysunku:

Wcisnąć OK.

Baza, którą stworzyliśmy ma nazwę WYPAUT. Słada się ona z pięciu tabel. Przechowuje ona dane o klientach, pracownikach, samochodach, miejscach, z których samochody można wypożyczyć oraz dane o wypożyczeniach.

### *Wykonywanie skryptów*

Baza została utworzona. Teraz przechodzimy do wykonywania **skryptów**, które utworzą tabele w bazie danych i wypełnią je danymi. Skrypty te można skopiować z serwera ftp wydawnictwa Helion (ftp://ftp.helion.com.pl/przyklady/cwsql.zip). Aby wykonac skrypty tworzące tabele i wypełniające je danymi, musimy przejść do menu **Query** w **Interactive SQL** i wybrać pozycję **Load Script**. Okno, które się pojawi pozwala na wybranie pliku skryptu.

Po naciśnięciu kombinacji klawiszy Ctrl+E skrypt zostanie wykonany i utworzona zostanie tabela. Skrypt zostanie wykonany wtedy, gdy jesteśmy podłączeni do bazy WYPAUT. (W pasku zadań na samym dole jest wyświetlana informacja, że baza, do której jesteśmy aktualnie podłączeni to WY-PAUT)

# *OPIS TABEL:*

ar.

Tabela KLIENCI – przechowuje dane na temat klientów wypożyczających samochody. Tabela SAMOCHODY – zawiera informacje o dostępnych samochodach, które klient może wypożyczyć.

Tabela PRACOWNICY – zawiera dane wszystkich pracowników firmy wypożyczającej samochody.

Tabela MIEJSCA – przechowuje informacje o miejscach, z których klient wypożyczył samochód oraz informacje o miejscach oddania.

Tabela WYPOZYCZENIA – przechowuje informacje o wypożyczonych samochodach, miejscu wypożyczenia i oddani, klientach, dacie itd.

ĆWICZENIE: NARYSOWAĆ DIAGRAM POKAZUJĄCY RELACJE MIEDZY TABELAMI.

# **I Zapytania SQL**

# **SELECT**

Polecenie SELECT jest używane do pobierania danych z bazy danych SELECT opisuje nazwy kolumn, wyrażenia arytmetyczne, funkcje; FROM nazwy tabel lub widoków; WHERE warunek wybierania wierszy GROUP BY nazwy kolumn; HAVING warunek grupowania wybieranych wierszy;

### ORDER BY nazwy kolumn lub pozycje kolumn.

#### 들  *WYBIERANIE WSZYSTKICH KOLUMN.*

# **Ćw. 1.**

Wyświetl wszystkie kolumny i wiersze tabeli PRACOWNICY.

### *Wskazówka*

```
SELECT *
FROM PRACOWNICY:
```
#### *WYBIERANIE OKREŚLONYCH KOLUMN.* ÷.

# **Ćw. 2.**

Wyświetl kolumny IMIE, NAZWISKO, DZIAL z tabeli PRACOWNICY.

# *Wskazówka*

SELECT IMIE, NAZWISKO, DZIAL FROM PRACOWNICY;

#### H.  *WYBIERANIEZ JEDNOCZESNYM PORZĄDKOWANIEM*

# **Ćw. 3.**

Wyświetl kolumny IMIE, NAZWISKO, DZIAL z tabeli PRACOWNICY i jednocześnie uporządkuj dane według nazwiska.

### *Wskazówka*

SELECT IMIE, NAZWISKO, DZIAL FROM PRACOWNICY ORDER BY NAZWISKO ASC;

ASC – ozn, porządek jest rosnący. Sortowanie rosnące jest domyślne, więc ASC można pominąć. DESC – porządek malejący.

# **Ćw. 4.**

Wyświetl kolumny IMIE, NAZWISKO, DZIAL z tabeli PRACOWNICY i jednocześnie uporządkuj dane rosnąco według stanowiska i malejąco według nazwiska.

#### *Wskazówka*

SELECT IMIE, NAZWISKO, DZIAL, STANOWISKO FROM PRACOWNICY ORDER BY STANOWISKO ASC, NAZWISKO DESC;

Istnieje inny sposób na wskazanie kolumn w klauzuli ORDER BY. Zamiast nazywać kolumny, możemy je wskazać poprzez ich pozycje na liście:

```
SELECT IMIE, NAZWISKO, DZIAL, STANOWISKO
FROM PRACOWNICY
ORDER BY 4 ASC,
          2 DESC;
```
Dozwolona jest tylko jedna klauzula ORDER BY w zapytaniu SELECT. Klauzulę ORDER BY określa się jako ostatnią w całym zapytaniu SELECT.

#### H.  *WYBIERANIEZ NIEPOWTARZAJĄCYCH SIĘ WIERSZY*

### **Ćw. 5.**

Wyświetl tylko raz nazwę stanowiska z tabeli PRACOWNICY.

*Wskazówka*

```
SELECT DISTINCT STANOWISKO
FROM PRACOWNICY;
```
### **Ćw. 6.**

Wyświetl wszystkie stanowiska obejmowane w danych działach z tabeli PRACOWNICY.

### *Wskazówka*

SELECT DISTINCT STANOWISKO, DZIAL FROM PRACOWNICY;

Słowo kluczowe DISTINCT (każdą wartość wyświetla tylko raz) musi występować zaraz po słowie kluczowym SELECT i może być użyte tylko jeden raz w całym zapytaniu SELECT.

#### *WYBIERANIEZ OKREŚLONYCH WIERSZY*E.

### **Ćw. 7.**

Wyświetl wszystkich pracowników pracujących na stanowisku sprzedawcy z tabeli PRACOWNI-CY.

#### *Wskazówka:*

```
SELECT IMIE, NAZWISKO,STANOWISKO, DZIAL
FROM PRACOWNICY
WHERE STANOWISKO='SPRZEDAWCA';
```
W przypadku kolumn typu znakowego, daty lub czasu, wartości, dla których sprawdzany jest warunek muszą być otoczone apostrofem. Przy porównywaniu kolumn typu znakowego rozróżniane są wielkie i małe litery. Dla kolumn typu numerycznego jak INTEGER, SMALLINT, wartości do porównania nie są otaczane apostrofem

#### **Ćw. 8.**

Wyświetl dane wszystkich klientów z tabeli WYPOZYCZENIA, dla których cena jedn. wypożyczenia samochodu była większa lub równa 100.

#### *Wskazówka:*

```
SELECT NR_KLIENTA, NR_SAMOCHODU, NR_PRACOW_WYP, CENA_JEDN
FROM WYPOZYCZENIA WHERE CENA JEDN>=100;
```
#### H.  *OPERATORY LOGICZNE*

### **Ćw. 8.**

Wyświetl wszystkich pracowników tabeli PRACOWNICY pracujących na stanowisku sprzedawca w dziale obsługi klienta.

#### *Wskazówka:*

```
SELECT IMIE, NAZWISKO, STANOWISKO, DZIAL
FROM PRACOWNICY
WHERE STANOWISKO='SPRZEDAWCA'
         AND DZIAL='OBSLUGA KLIENTA';
```
### **Ćw. 9.**

Wyświetl wszystkich pracowników tabeli PRACOWNICY pracujących na stanowisku sprzedawca oraz wszystkich pracowników pracujących w dziale technicznym.

```
SELECT IMIE, NAZWISKO, STANOWISKO, DZIAL
FROM PRACOWNICY
WHERE STANOWISKO='SPRZEDAWCA'
         OR DZIAL='TECHNICZNY';
```
Napisz zapytanie, które zwróci wszystkich pracowników pracujących na stanowisku kierownika w dziale obsługi klienta oraz wszystkich pracowników z działu technicznego. Wiersze mają być uporządkowane wg działu a następnie wg nazwiska.

#### *Wskazówka:*

ar.

```
SELECT IMIE, NAZWISKO, STANOWISKO, DZIAL
FROM PRACOWNICY
WHERE STANOWISKO='KIEROWNIK'
          AND DZIAL='OBSLUGA KLIENTA'
          OR DZIAL='TECHNICZNY'
ORDER BY DZIAL, NAZWISKO;
```
W powyższym przykładzie widoczna jest wyższość operatora AND nad operatorem OR. Wprowadzając nawiasy możemy określić kolejność sprawdzania warunków.

#### **Ćw. 11.**

Napisz zapytanie, które zwróci wszystkich pracowników pracujących na stanowisku kierownika w dziale obsługi klienta lub w dziale technicznym.

*Wskazówka:*

```
SELECT IMIE, NAZWISKO, STANOWISKO, DZIAL
FROM PRACOWNICY
WHERE STANOWISKO='KIEROWNIK'
         AND (DZIAL='OBSLUGA KLIENTA'
          OR DZIAL='TECHNICZNY');
```
#### *PREDYKAT IN* 뚦

Predykat IN pozwala porównać wartości do wartości ze zbioru. Wartości typu znakowego, daty i czasu muszą być otoczone apostrofem.

#### **Ćw. 12.**

Wyświetl wszystkich pracowników tabeli PRACOWNICY pracujących na stanowisku sprzedawca lub kierownik.

*Wskazówka:*

```
SELECT IMIE, NAZWISKO, STANOWISKO, DZIAL
FROM PRACOWNICY
WHERE STANOWISKO IN ('SPRZEDAWCA','KIEROWNIK');
```
**Ćw. 13.**

Wyświetl wszystkie samochody tabeli SAMOCHODY o pojemności silnika 1400 lub 1600.

#### *Wskazówka:*

```
SELECT MARKA, TYP, ROK_PROD, POJ_SILNIKA
FROM SAMOCHODY
WHERE POJ SILNIKA IN (1400,1600);
```
#### Ħ  *PREDYKAT BETWEEN*

Predykat BETWEEN pozwala stwierdzić, czy dana wartości zawiera się miedzy dwiema wskazanymi wartościami

#### **Ćw. 14.**

ar.

Wyświetl dane samochodów, których pojemność silnika zawiera się między 1100 a 1800 cm sześciennych.

*Wskazówka:*

SELECT MARKA, TYP, ROK\_PROD, POJ\_SILNIKA FROM SAMOCHODY WHERE POJ SILNIKA BETWEEN 1100 AND 1800;

Zapis WHERE POJ SILNIKA BETWEEN 1100 AND 1800; można zastąpić WHERE POJ\_SILNIKA >=1100 AND POJ\_SILNIKA<=1800;

```
품
            WYBIERANIE WARTOŚCI NULL
```
# **Ćw. 15.**

Wyświetl dane wszystkich klientów, którzy nie posiadają karty kredytowej.

*Wskazówka:*

```
SELECT IMIE, NAZWISKO, ULICA MIASTO
FROM KLIENCI
WHERE NR KARTY KREDYT IS NULL;
```
#### **Ćw. 16.**

Wyświetl dane wszystkich klientów, którzy posiadają kartę kredytową.

*Wskazówka:*

```
SELECT IMIE, NAZWISKO, ULICA MIASTO
FROM KLIENCI
WHERE NR KARTY KREDYT IS NOT NULL;
```
#### *WYSZUKIWANIE CZĘŚCIOWE – PREDYKAT LIKE* H.

# **Ćw. 17.**

Wyświetl dane wszystkich klientów, których nazwiska zaczynają się na literę "K".

*Wskazówka:*

```
SELECT IMIE, NAZWISKO, ULICA, MIASTO
FROM KLIENCI
WHERE NAZWISKO LIKE 'K%';
```
# **Ćw. 18.**

Wyświetl dane wszystkich klientów, których nazwiska kończą się na "ski".

*Wskazówka:*

```
SELECT IMIE, NAZWISKO, ULICA, MIASTO
FROM KLIENCI
WHERE NAZWISKO LIKE '%SKI';
```
**Ćw. 19.**

Wyświetl dane wszystkich klientów, których nazwiska zawierają literę "K" oraz "A" w wymienionym porządku.

#### *Wskazówka:*

 $\frac{1}{2}$ 

```
SELECT IMIE, NAZWISKO, ULICA, MIASTO
FROM KLIENCI
WHERE NAZWISKO LIKE '%K%A%';
```
# **Ćw. 20.**

Wyświetl dane wszystkich klientów, których nazwiska nie zaczynają się na literę "K".

*Wskazówka:*

```
SELECT IMIE, NAZWISKO, ULICA, MIASTO
FROM KLIENCI
WHERE NAZWISKO NOT LIKE 'K%';
```
# **Ćw. 21.**

Wyświetl dane wszystkich klientów, których nazwiska nie zaczynają się na literę "K" i nie zaczynają się na literę "D".

*Wskazówka:*

```
SELECT IMIE, NAZWISKO, ULICA, MIASTO
FROM KLIENCI
WHERE NAZWISKO NOT LIKE 'K%'
    AND NAZWISKO NOT LIKE 'D%';
```
# **Ćw. 22.**

Wyświetl dane wszystkich klientów, których nazwiska zawierają drugą literę "O".

*Wskazówka:*

```
SELECT IMIE, NAZWISKO, ULICA, MIASTO
FROM KLIENCI
WHERE NAZWISKO LIKE ' O%';
```
# **Ćw. 23.**

Wyświetl dane wszystkich klientów, których nazwiska zawierają trzecią literę "C".

```
Wskazówka:
```

```
SELECT IMIE, NAZWISKO, ULICA, MIASTO
FROM KLIENCI
WHERE NAZWISKO LIKE ' C%';
```
# **II Wybieranie danych z wielu tabel**

W celu złączenia dwóch lub większej ilości tabel:

- $\checkmark$  w klauzuli SELECT musimy wyspecyfikować kolumny, które chcemy zawrzeć w zapytaniu;
- $\checkmark$  w klauzuli FROM określamy nazwy złączonych tabel;
- w klauzuli WHERE określamy warunki złączenia.

**Ćw. 24.**

Wyświetl miejsca pracy pracowników z tabeli PRACOWNICY. Dane znajdują się w dwóch tabelach: PRACOWNICY i MIEJSCA (odczytaj numer miejsca pracy pracownika tabeli: PRACOW-NICY, a następnie w tabeli: MIEJSCA znajdź odpowiadający temu numerowi wiersz, który opisuje dokładnie miejsce pracy, tzn. adres, telefon itp.)

ъ.

#### *Wskazówka:*

۰,

- 6

**SF** 

```
SELECT PRACOWNICY. NAZWISKO,
        PRACOWNICY. STANOWISKO,
        PRACOWNICY. DZIAL,
        MIEJSCA. MIASTO, 
        MIEJSCA. ULICA
FROM PRACOWNICY, MIEJSCA
WHERE PRACOWNICY.NR MIEJSCA=MIEJSCA.NR MIEJSCA;
```
# **Ćw. 25.**

Uporządkuj dane z ćwiczenia poprzedniego według nazwiska.

#### *Wskazówka:*

```
SELECT PRACOWNICY. NAZWISKO,
        PRACOWNICY. STANOWISKO,
        PRACOWNICY. DZIAL,
        MIEJSCA. MIASTO, 
        MIEJSCA. ULICA
FROM PRACOWNICY, MIEJSCA
WHERE PRACOWNICY.NR_MIEJSCA=MIEJSCA.NR_MIEJSCA
ORDER BY PRACOWNICY.NAZWISKO;
```

```
Przy złączaniu dwóch tabel klauzula WHERE musi zawierać jeden warunek. 
Gdy złączamy trzy tabele, klauzule WHERE musi zawierać przynajmniej dwa 
warunki.
```
#### **Ćw. 27.**

Wyświetl nazwiska, stanowiska, dział, w którym pracują osoby, wypożyczające samochody w Warszawie. Podaj również numer wypożyczenia.

*Wskazówka:*

÷

```
SELECT WYPOZYCZENIA.NR WYPOZYCZENIA,
        PRACOWNICY. NAZWISKO,
        PRACOWNICY. STANOWISKO,
        PRACOWNICY. DZIAL,
        MIEJSCA. MIASTO, 
       MIEJSCA. ULICA
FROM PRACOWNICY, MIEJSCA, WYPOZYCZENIA
WHERE PRACOWNICY.NR MIEJSCA=MIEJSCA.NR MIEJSCA
      AND PRACOWNICY.NR PRACOWNIKA=WYPOZYCZENIA.NR PRACOW WYP
       AND MIEJSCA.MIASTO='WARSZAWA'
ORDER BY PRACOWNICY.NAZWISKO;
```
#### *SKŁADANIE ZŁĄCZENIA – PREDYKAT JOIN*

### **Ćw. 28.**

Podaj nazwiska pracowników, którzy pracują na stanowisku sprzedawcy oraz miejsca w których pracują.

#### *Wskazówka:*

```
SELECT PRACOWNICY. NAZWISKO,
        PRACOWNICY. STANOWISKO,
        PRACOWNICY. DZIAL,
       MIEJSCA. MIASTO, 
       MIEJSCA. ULICA
FROM PRACOWNICY JOIN
       MIEJSCA ON
       PRACOWNICY.NR_MIEJSCA=MIEJSCA. NR_MIEJSCA
WHERE PRACOWNICY. STANOWISKO='SPRZEDAWCA'
ORDER BY PRACOWNICY. NAZWISKO;
```
Gdy używamy słowa JOIN w klauzuli FROM, warunki złączenia muszą być wyspecjalizowane po klauzuli ON W klauzuli WHERE można określić dodatkowe warunki (jak w ćwiczeniu 28)

#### *STOSOWANIE ALIASÓW W ZAPYTANIU* H

Aliasy definiuje się w celu skrócenia nazwy tabeli; np. alias P wskazuje na tabelę PRACOWNICY.

#### **Ćw. 29.**

Podaj nazwiska pracowników, którzy pracują na stanowisku sprzedawcy oraz miejsca w których pracują. Zapytanie zapisz używając aliasów.

#### *Wskazówka:*

```
SELECT P. NAZWISKO,
        P. STANOWISKO,
        P. DZIAL,
        M. MIASTO, 
       M. ULICA
FROM PRACOWNICY P,
      MIEJSCA M
WHERE P.NR MIEJSCA=M.NR MIEJSCA
    AND P.STANOWISKO='SPRZEDAWCA'
ORDER BY P.NAZWISKO;
```
# **III Funkcje skalarne i arytmetyczne**

#### Ŧ.  *WYBIERANIE WYLICZONYCH WARTOŚCI*

**Ćw. 30.**

Oblicz wartość pensji wraz z dodatkiem dla pracowników, których pensja jest większa niż 1100.

```
SELECT P.IMIE,
        P.NAZWISKO,
        P.PENSJA,
        P.DODATEK,
        P.PENSJA+P.DODATEK
FROM PRACOWNICY P
WHERE P.PENSJA >1100
```
ORDER BY P.NAZWISKO;

.<br>Сп

#### ÷  *NAZYWANIE WYLICZONEJ KOLUMNY*

e p

ъ.

۰,

**STEP** 

۰r

# **Ćw. 31.**

**SP** 

Kolumnie z ćwiczenia 30 nadamy nazwę DO\_WYPLATY

۰,

#### *Wskazówka:*

e e

```
SELECT P.IMIE,
        P.NAZWISKO,
        P.PENSJA,
       P.DODATEK,
       P.PENSJA+P.DODATEK AS DO_WYPLATY
FROM PRACOWNICY P
WHERE P.PENSJA >1100
ORDER BY P.NAZWISKO;
```
### **Ćw. 31.**

Nazwę tabeli zawierającej wyliczenia możemy nadać w inny sposób, np.:

#### *Wskazówka:*

```
SELECT P.IMIE,
       P.NAZWISKO,
       P.PENSJA,
       P.DODATEK,
       P.PENSJA+P.DODATEK AS "DO WYPLATY"
FROM PRACOWNICY P
WHERE P.PENSJA >1100
ORDER BY P.NAZWISKO;
```
# *PORÓWNANIA DATY*

# **Ćw. 32.**

Wyświetl dane pracowników zatrudnionych w lub po dacie 1998-01-01.

*Wskazówka:*

```
SELECT P.IMIE,
        P.NAZWISKO,
        P.DZIAL, 
       P.STANOWISKO, 
       P.DATA_ZATR
FROM PRACOWNICY P
WHERE P.DATA_ZATR >='1998-01-01'
ORDER BY P.NAZWISKO;
```
# **IV Funkcje kolumnowe i grupujące (funkcje operujące na kolumnach).**

÷  *FUNKCJE KOLUMNOWE* **SUM –**oblicza sumę wartości w określonych kolumnach,

**AVG –** oblicza średnią wartość w kolumnie,

**MIN –** znajduje minimalną wartosć,

**MAX –** znajduje maksymalną wartość,

**COUNT –** służy do zliczania wystąpień pewnej wartości w wierszach.

# **Ćw. 33.**

an I

Wyświetl całkowitą sumę wszystkich pensji pracowników, średnią pensję, minimalną i maksymalną pensję oraz ilość pracowników.

### *Wskazówka:*

```
SELECT SUM(P.PENSJA) AS PENSJA,
        AVG(P.PENSJA) AS SREDNIA,
        MIN(P.PENSJA) AS PENSJA_MIN,
        MAX(P.PENSJA) AS PENSJA_MAX,
        COUNT(*) AS ILOSC
FROM PRACOWNICY P;
```
# **Ćw. 34.**

Wyświetl liczbę działów i stanowisk w firmie

### *Wskazówka:*

```
SELECT COUNT(DISTINCT P.DZIAL) AS ILOSC_DZIALOW,
       COUNT(DISTINCT P.STANOWISKO) AS ILOSC_STANOWISK
FROM PRACOWNICY P;
```
# **Ćw. 35.**

Wyświetl całkowitą sumę wszystkich pensji pracowników, średnią pensję, minimalną i maksymalną pensję oraz ilość pracowników pracujących w dziale obsługi klienta.

### *Wskazówka:*

```
SELECT SUM(P.PENSJA) AS PENSJA,
        AVG(P.PENSJA) AS SREDNIA,
        MIN(P.PENSJA) AS PENSJA_MIN,
       MAX(P.PENSJA) AS PENSJA_MAX,
       COUNT(*) AS ILOSC
FROM PRACOWNICY P
WHERE P.DZIAL='OBSLUGA KLIENTA';
```
#### H.  *KLAUZULA GROUP BY*

### **Ćw. 36.**

Pogrupuj wiersze w tabeli pracownicy według stanowiska. Dla każdej grupy oblicz łączną pensję, pensję średnią, największą, najmniejszą oraz wyświetl liczbę osób pracujących na danym stanowisku.

```
SELECT P.STANOWISKO,
    SUM(P.PENSJA) AS PENSJA,
    AVG(P.PENSJA) AS SREDNIA,
```
- 6

```
 MIN(P.PENSJA) AS PENSJA_MIN,
   MAX(P.PENSJA) AS PENSJA_MAX,
       COUNT(*) AS ILOSC
FROM PRACOWNICY P
GROUP BY P.STANOWISKO
ORDER BY P.STANOWISKO;
```
e e

#### - - *KLAUZULA HAVING*

Klauzula HAVING używana jest tylko w połączeniu z klauzulą GROUP BY w celu ograniczenia wyświetlania grup. Po zgrupowaniu wierszy przez klauzulę GROUP BY, klauzula HAVING wyświetla tylko te wiersze spośród zgrupowanych, które spełniają warunki wyszczególnione w klauzuli HAVING.

# **Ćw. 37.**

Wyświetl nazwiska wszystkich pracowników, którzy wypożyczyli samochody na łączną jednostkową wartość powyżej 400 zł.

#### *Wskazówka:*

```
SELECT P.NAZWISKO,
    SUM(W.CENA_JEDN) 
FROM PRACOWNICY P,
     WYPOZYCZENIA W
 WHERE P.NR PRACOWNIKA=W.NR PRACOW WYP
  GROUP BY NAZWISKO
    HAVING SUM(W.CENA_JEDN)>400
  ORDER BY P.NAZWISKO;
```
# **V Klauzula UNION**

Klauzula UNION pozwala na łączenie dwóch lub więcej wyników wykonania zapytania SE-LECT i jednocześnie usuwa duplikaty. Nazwy łączonych kolumn mogą być różne, ale muszą mieć tę samą szerokość i typ danych.

Klauzula UNION ALL wyświetla również powtarzające się wiersze.

#### - 1  *ŁĄCZENIE WIELU WYNIKÓW ZAPYTANIA*

### **Ćw. 38.**

Wyświetl imiona i nazwiska wszystkich pracowników i klientów, których nazwiska kończą się na  $,$ ski".

```
SELECT P.NAZWISKO,
    SUM(W.CENA_JEDN) 
FROM PRACOWNICY P,
     WYPOZYCZENIA W
 WHERE P.NR PRACOWNIKA=W.NR PRACOW WYP
  GROUP BY NAZWISKO
   HAVING SUM(W.CENA_JEDN)>400
  ORDER BY P.NAZWISKO;
```
# **Ćw. 39.**

Posortuj malejąco według nazwiska dane otrzymane w poprzednim ćwiczeniu.

# *Wskazówka:*

```
SELECT IMIE,
       NAZWISKO
   FROM KLIENCI
WHERE NAZWISKO LIKE '%SKI'
UNION
SELECT IMIE,
       NAZWISKO
   FROM PRACOWNICY
WHERE NAZWISKO LIKE '%SKI'
ORDER BY 2 ;
```
(uwaga: - ORDER BY 2 oznacza, że sortowanie odbywa się wg drugiej kolumny – tutaj nie można użyć nazwy kolumny, tylko jej numer.)

# **VI Podzapytania**

#### Ŧ  *UŻYWANIE PODZAPYTAŃ*

**Ćw. 40.**

Wyświetl imiona i nazwiska, dział i stanowisko pracowników, którzy otrzymują wynagrodzenie na kwotę wiekszą niż wynosi średnia. Należy najpierw sprawdzić, jaka jest średnia dla każdego pracownika.

*Wskazówka:*

```
SELECT AVG(P.PENSJA)
FROM PRACOWNICY P;
```
A teraz szukamy pracowników, którzy zarabiają poniżej średniej obliczonej wyżej.

```
SELECT P.IMIE, 
        P.NAZWISKO,
        P.DZIAL,
        P.STANOWISKO
   FROM PRACOWNICY P
    WHERE P.PENSJA>1530;
```
# **Ćw. 41.**

Wyświetl wyniki ćwiczenia 40 używając tylko jednego polecenia.

# *Wskazówka:*

```
SELECT P. IMIE,
        P.NAZWISKO,
        P. DZIAL,
        P. STANOWISKO
   FROM PRACOWNICY P
WHERE P.PENSJA>(SELECT AVG (P.PENSJA)FROM PRACOWNICY P);
```
# *PODZAPYTANIE Z UŻYCIEM SŁOWA KLUCZOWEGO IN*

Słowo kluczowe IN pozwala na zidentyfikowanie wszystkich elementów w zbiorze A, które nie występują w zbiorze B

# **Ćw. 42.**

Wyświetl listę samochodów, których do tej pory nie wypożyczył żaden klient. (Zapytanie wybiera te samochody, które nie znajdują się w tablicy WYPOZYCZENIA, czyli te, które nie były do tej pory wypożyczone.

# *Wskazówka:*

```
SELECT S.NR_SAMOCHODU,
       S.MARKA,
       S.TYP
FROM SAMOCHODY S
WHERE S. NR_SAMOCHODU
NOT IN (SELECT W. NR SAMOCHODU FROM WYPOZYCZENIA W);
```
#### ÷  *PODZAPYTANIA Z UŻYCIEM SŁOWA KLUCZOWEGO ALL*

# **Ćw. 43.**

Wyświetl listę osób, których pensja jest większa od średniej pensji w dziale, w którym pracownik jest zatrudniony

# *Wskazówka:*

```
SELECT P.IMIE,
        P.NAZWISKO,
        P.DZIAL,
        P.STANOWISKO,
        P.PENSJA
   FROM PRACOWNICY P
   WHERE 
P.PENSJA>ALL(SELECT AVG(P.PENSJA) FROM PRACOWNICY P
               GROUP BY DZIAL);
```
#### 뜪 *PODZAPYTANIA Z UŻYCIEM SŁOWA KLUCZOWEGO ANY (LUB równoważne SOME*

# **Ćw. 44.**

Wyświetl listę osób, których pensja jest większa od najmniejszej średniej pensji średniej pensji w dziale, w którym pracownik jest zatrudniony

```
Wskazówka:
```

```
SELECT P.IMIE,
          P.NAZWISKO,
          P.DZIAL,
          P.STANOWISKO,
          P.PENSJA
     FROM PRACOWNICY P
     WHERE 
  P.PENSJA>ANY (SELECT AVG(P.PENSJA) FROM PRACOWNICY P
                GROUP BY DZIAL);
÷
           PODZAPYTANIA W KLAUZULI HAVING
```
# **Ćw. 45.**

Wyświetl działy, których średnia pensja pracowników jest wyższa od średniej pensji w firmie. Do średniej pensji nie będą brani pod uwagę kierownicy działów.

#### *Wskazówka:*

t.<br>E

ar.

```
SELECT P. DZIAL,
    AVG(P.PENSJA) AS SREDNIA_PENSJA
 FROM PRACOWNICY P
 WHERE P.STANOWISKO <>'KIEROWNIK'
GROUP BY P.DZIAL
HAVING AVG(P.PENSJA) > (SELECT AVG(P.PENSJA) FROM PRACOWNICY P
        WHERE P.STANOWISKO<>'KIEROWNIK')
ORDER BY 2;
```
# **VII Utrzymywanie danych**

#### Ħ  *TYPY DANYCH*

W różnych systemach relacyjnej bazy danych inaczej nazywają się typy danych. Jednak ich zakres i typ jest często identyczny. Każdy system relacyjnej bazy danych posiada w swojej dokumentacji sekcję, która opisuje typ danych używanych w tym systemie. Poniżej znajdują się przykładowe typy danych wraz z ich opisem.

 $\checkmark$  Numeryczne typy danych

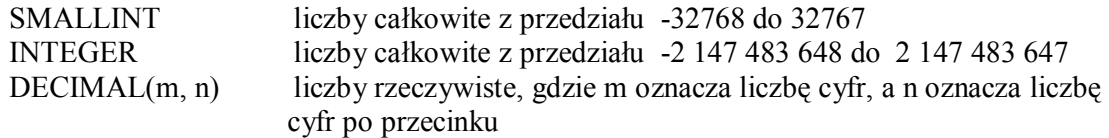

 $\checkmark$  Znakowe typy danych

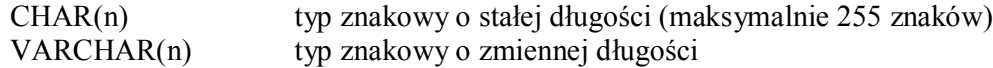

 $\checkmark$  Typy danych daty i czasu

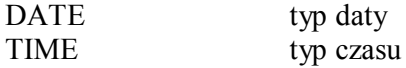

#### Æ  *TWORZENIE TABEL*

### **Ćw. 46.**

Utwórz tabelę o nazwie KLIENCI\_TEST, która ma następujące pola: NR\_KLIENTA, IMIE, NA-ZWISKO, NR\_KARTY ULICA, NUMER (domu), MIASTO, KOD, NR\_TELEFONU.

*Wskazówka:*

CREATE TABLE KLIENCI\_TEST ( NR\_KLIENTA CHAR(8) NOT NULL, IMIE VARCHAR(20) NOT NULL, NAZWISKO VARCHAR(20) NOT NULL, NR\_KARTY\_KREDYT\_CHAR(20)

Podstawy SQL – ćwiczenia z InterBase 16 <u> 100 m</u>

```
ULICA VARCHAR(24) NOT NULL,<br>NUMER CHAR(8) NOT NULL,
NUMER CHAR(8)
MIASTO VARCHAR(24) NOT NULL,
KOD CHAR(6) NOT NULL,
NR TELEFONU CHAR(16),
PRIMARY KEY (NR KLIENTA));
```
۳.F

#### FF. *DODAWANIE KOLUMN DO ISTNIEJĄCEJ TABELI*

#### **Ćw. 47.**

Do tabeli KLIENCI\_TEST dodaj kolumny : FIRMA oraz NIP.

#### *Wskazówka:*

e.<br>E

e p

```
ALTER TABLE KLIENCI_TEST
     ADD FIRMA VARCHAR(40),
      ADD NIP CHAR(12);
```
#### ₩  *TWORZENIE WIDOKÓW*

Dane zawarte w widoku nie są fizycznymi danymi a danymi należącymi do tabeli lub kilku tabel, z których widok czerpie dane. Widoki przede wszystkim są tworzone w celu ograniczenia dostępu do danych w tabelach bazy danych.

**T** 

**Ćw. 47.**

Utwórz widok zawierający dane klientów, którzy posiadają firmę.

*Wskazówka:*

```
 CREATE VIEW KLIENCI_FIRMY AS 
 SELECT K.IMIE, K.NAZWISKO, K.FIRMA, NIP, K.MIASTO
 FROM KLIENCI K
 WHERE K.FIRMA IS NOT NULL;
```
#### **Ćw. 48.**

Wybierz dane z widoku utworzonego w ćwiczeniu 47.

*Wskazówka:*

```
 SELECT * 
FROM KLIENCI FIRMY;
```
#### **Ćw. 49.**

Utwórz widok, który ogranicza dane pracowników do wszystkich danych oprócz informacji na temat dodatku i pensji.

```
CREATE VIEW V_PRACOWNICY AS
        SELECT P.NR_PRACOWNIKA,
               P.IMIE,
               P.NAZWISKO,
               P.DATA_ZATR,
               P.DZIAL,
               P.STANOWISKO,
               P.NR_MIEJSCA,
                P.NR_TELEFONU
```
FROM PRACOWNICY P;

**Ćw. 50.**

Wyświetl dane z widoku ćwiczenia 49.

*Wskazówka:*

 SELECT \* FROM V\_PRACOWNICY;

#### 뜵  *DODAWANIE REKORDÓW*

# **Ćw. 51.**

Do tabeli KLIENCI\_TEST dodaj nowy rekord (wcześniej upewnij się, czy w tej tabeli jest kolumna o nazwie FIRMA oraz NIP.

*Wskazówka:*

```
 INSERT INTO KLIENCI_TEST
VALUES ('00000031', 'MARIUSZ', 'DOLATA', NULL, 'KWIATY', 'KOCHANOWSKIEGO', 
'3', 'GLIWICE', '44-100', '2345671', NULL);
```
(wpisać wartości w kolejności występowania kolumn w tabeli KLIENCI\_TEST)

ABY WPISANE WARTOŚCI ZOSTAŁY ZAPISANE W BAZIE DANYCH, NALEŻY TRANSAKCJĘ POTWIER-DZIĆ, WCISKAJĄC YES, GDY POJAWI SIĘ OKNO DIALOGOWE Z PYTANIEM, LUB SAMODZIELNIE ZATWIERDZIĆ TRANSAKCJĘ, WYBIERAJĄC W INTERACTIVE SQL – TRANSACTIONS/COMMIT

### **Ćw. 52.**

Aby wstawić dane tylko do wybranych kolumn, należy je określić, a następnie podać wartość. Do tabeli KLIENCI\_TEST wstawić wartości tylko do wybranych kolumn (obowiązkowo należy wybrać te kolumny, dla których jest wymagane wstawienie wartości )

*Wskazówka:*

```
 INSERT INTO KLIENCI_TEST (NR_KLIENTA, IMIE, 
                          NAZWISKO, 
                          ULICA, 
                          NUMER, 
                          MIASTO, 
                          KOD) 
 VALUES ('00000006', 'ALA', 'LIPIŃSKA', 'SZYMANOWSKIEGO', '5',
 'WARSZAWA', '23-123');
```
Rekordy do tabeli można wstawiać również z poziomu IBConsole. Wybieramy: TABLE/NAZWA TABELI DO KTÓREJ CHCEMY DODAĆ REKORD/DATA i na dole okna wciskamy +. Powrót do IBConsole następuje poprzez wciśnięcie TRL+F4 lub wybranie ZAMKNIJ przy wciśnięciu ikony znajdującej się po lewej stronie nazwy okna PROPERTIES FOR:

**Ćw. 53.**

e.<br>P

Do tabeli KLIENCI\_TEST dodaj w jednym poleceniu wszystkich klientów tabeli KLIENCI, którzy nie posiadają firmy

ч.

e p

#### *Wskazówka:*

۰,

.<br>Сп

g.

```
 INSERT INTO KLIENCI_TEST (NR_KLIENTA, 
                                IMIE, 
                               NAZWISKO, 
                               ULICA, 
                               NUMER, 
                               MIASTO, 
                               KOD) 
SELECT NR KLIENTA,
            IMIE, 
            NAZWISKO, 
            ULICA, 
            NUMER, 
            MIASTO, 
            KOD
        FROM KLIENCI
        WHERE FIRMA IS NULL;
```
#### 퍆  *USUWANIE REKORDÓW*

**Ćw. 54.** Usuń rekord z tabeli KLIENCI\_TEST.

#### *Wskazówka:*

DELETE FROM KLIENCI\_TEST WHERE IMIE='JOANNA';

### **Ćw. 55.**

Usuń wszystkie rekordy z tabeli KLIENCI\_TEST.

#### *Wskazówka:*

DELETE FROM KLIENCI TEST;

#### ÷  *ZMIENIANIE DANYCH W TABELI*

# **Ćw. 56.**

Zwiększ kwotę dodatku pracowników zatrudnionych na stanowisku sprzedawcy o 50 zł. .

### *Wskazówka:*

```
UPDATE PRACOWNICY
SET DODATEK=DODATEK+50 
WHERE STANOWISKO='SPRZEDAWCA';
```
# **Ćw. 57.**

Zwiększ kwotę dodatku dla kierowników o 30 zł. Oraz zwiększa pensje (kierowników ) o 10%.

```
UPDATE PRACOWNICY
SET DODATEK=DODATEK+30,
    PENSJA=PENSJA*1.1
WHERE STANOWISKO='KIEROWNIK':
```
₩ *USUWANIE TABEL*

**Ćw. 58.**

Usuń tabelę KLIENCI\_TEST.

#### *Wskazówka:*

```
DROP TABLE KLIENCI TEST;
(tabela nie może być używana).
```
# **VIII Ograniczenia i integralność referencyjna**

#### 뽂  *OGRANICZENIA*

Można zdefiniować ograniczenie sprawdzające poprawność wpisywanych danych do tabeli poprzez określenie warunku sprawdzającego **CHECK**.

**Ćw. 59.**

Wpisz ograniczenie w tabeli PRACOWNICY zapobiegające wpisaniu kwoty dodatku większej od kwoty pensji.

*Wskazówka:*

ALTER TABLE PRACOWNICY ADD CHECK (PENSJA>DODATEK);

#### **Ćw. 60.**

Napisz wyrażenie dodające wiersz do tabeli PRACOWNICY, który będzie zawierał w kolumnie DODATEK wartość większą niż w kolumnie PENSJA.

*Wskazówka:*

```
INSERT INTO PRACOWNICY
VALUES ('0011', 'ANNA', 'NOWAKOWSKA',
         '1999-05-01', 'OBSLUGA KLIENTA',
         'SPRZEDAWCA', 1100, 1200, '000001',
         '432-345-123');
```
(oczywiście wartości nie zostaną przyjęte)

#### 某  *INTEGRALNOŚĆ DANYCH – KLUCZ GŁÓWNY*

**Ćw. 61.**

Sprawdź, w jaki sposób określa się klucz główny tabeli na podstawie skryptu tabeli PRACOWNI-CY.

Określenie klucza głównego spowoduje, że nie zostaną wprowadzone dwa identyczne wiersze. Klucz główny może składać się z więcej niż jednej kolumny.

#### F.  *INTEGRALNOŚĆ REFERENCYJNA – KLUCZ OBCY*

Definiowanie kluczy obcych jest sposobem łączenia danych przechowywanych w różnych tabelach bazy danych. Klucze obce chronią wiersze z tabeli przed "osieroceniem" na wypadek, usunięcia jakiegokolwiek wiersza z tabeli klucza głównego. Aby zapewnić taką ochronę należy zdefiniować klucze obce we wszystkich tabelach, które odwołują się do innych tabel

# **Ćw. 62.**

Napisz wyrażenie , które ustawia klucz obcy w tabeli PRACOWNICY w kolumnie NR\_MIEJSCA.

#### *Wskazówka:*

ALTER TABLE PRACOWNICY ADD FOREIGN KEY (NR\_MIEJSCA) REFERENCES MIEJSCA (NR MIEJSCA) ON DELETE NO ACTION;

Ostatnie polecenie informuje, że nie można usunąć wiersza z tabeli MIEJSCA, gdy istnieje wiersz do niego się odwołujący w tabeli PRACOWNICY. Aby usunąć dane o adresie z tabeli MIEJSCA, najpierw należy usunąć wszystkich pracowników pracujących w miejscu, o którym informacje chcemy usunąć. Zamiast **NO ACTION** możemy wpisać **CASCADE**, co spowoduje, że gdy usuwamy wiersze z tabeli MIEJSCA, to są jednocześnie usuwane wszystkie wiersze z danymi o pracownikach, którzy pracują w usuwanym miejscu. Wstawienie wyrażenia **SET NUL** (w miejsce NO ACTION) mówi, że jeżeli usuwamy dane o miejscach, to w tabeli PRACOWNICY w kolumnie NR\_MIEJSCA zostanie wstawiona wartość NULL.